#### Sélection de fonctions et d'options

Votre téléphone comprend un ensemble de fonctions qui vous permettent de le personnaliser. Ces fonctions sont classées dans des menus et sousmenus, accessibles via les deux touches de fonction .

Dans la partie inférieure de l'écran s'affiche la fonction actuelle de ces deux touches.

#### Saisie de texte

Vous pouvez entrer des caractères alphanumériques à l'aide du clavier de votre téléphone. Pour ajouter un contact, écrire un message, créer un message d'accueil personnalisé ou des événements dans l'agenda, par exemple, vous devez saisir un texte.

#### **Mode T9**

Ce mode vous permet de saisir des caractères spéciaux en appuyant brièvement sur la touche **Im** 

**1.** Entrez un numéro de téléphone avec l'indicatif de zone. **2.** Pour appeler le numéro, appuyez sur la touche [ENVOYER]. **3.** Pour raccrocher, appuyez sur la touche **[6]** [FIN].

Ce mode vous permet de saisir des mots en appuyant une seule fois sur une touche pour entrer une lettre. Chaque touche du clavier correspond à plusieurs lettres. Le mode T9 compare automatiquement les touches enfoncées aux termes du dictionnaire interne, afin de déterminer le mot juste. Ce mode de saisie nécessite donc beaucoup moins de frappes que le mode ABC classique.

**1.** Lorsque le téléphone sonne et que l'icône du téléphone clignote à l'écran, appuyez sur la touche **E** [ENVOYER] ou sur la touche de fonction gauche pour répondre.

 $\triangleright$  À la fin de l'appel, le mode Veille est de nouveau activé.

#### **Mode ABC**

**1.** Pour obtenir le préfixe international, maintenez la touche **et les foncée**. Le caractère '+' sélectionne automatiquement le code d'accès international.

Ce mode vous permet d'entrer des lettres en appuyant une fois, deux fois, trois fois ou quatre fois sur la touche correspondant à la lettre désirée, jusqu'à ce que celle-ci apparaisse.

#### **Mode 123 (chiffres)**

Pour entrer un chiffre, appuyez une seule fois sur la touche correspondante.

#### **Mode Symbole**

#### Émission d'un appel

Pour activer l'action correspondante, appuyez sur la touche de fonctiondroite

#### Réception d'un appel

**2.** Pour raccrocher, appuyez sur la touche [FIN].

#### Émission d'un appel international

- **1 2** Retirez le couvercle de la batterie Insérez la carte SIM**4 3**
- Replacez le couvercle de la batterie Chargez la batterie **<sup>5</sup>**

**2.** Saisissez le code du pays, l'indicatif de zone, et le numéro de téléphone.

**3.** Appuyez sur  $\blacksquare$ .

# KG130 | Guide de l'utilisateur

Veuillez lire attentivement ce manuel avant d'utiliser votre téléphone et conservez-le pour référence.

# CE0168

#### $\sqrt{\frac{2}{15}}$ Limination de votre ancien appareil

Le tableau ci-dessous présente les icônes et indicateurs qui s'affichent sur l'écran de votre téléphone.  $\sim$   $\sim$ 

- 1. Ce symbole, représentant une poubelle sur roulettes barrée d'une croix, signifie que le produit est couvert par
	- la directive européenne 2002/96/EC. 2. Les éléments électriques et électroniques doivent être jetés séparément.dans les vide-ordures prévus à cet effet par votre municipalité.
	- 3. Une élimination conforme aux instructions aidera à réduire les conséquences négatives et risques éventuels pour l'environnement et la santé humaine.

4. Pour plus d'information concernant l'élimination de votre ancien appareil, veuillez contacter votre mairie, le service des ordures ménagères ou encore la magasin où vous avez acheté ce produit.

> Pour accéder au menu disponible, appuyez sur la touche de fonctiongauche.

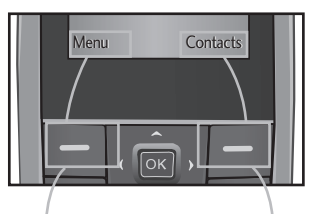

#### Insérez la carte SIM dans son logement. Faites glisser la carte SIM dans le logement approprié. Assurez-vous qu'elle est insérée correctement et que la zone de contact dorée de la carte est bien orientée vers le bas. Pour retirer la carte SIM, appuyez légèrement dessus et tirez-la dans la direction opposée.

#### **Insertion de la carte SIMIllustrations**Installation de la carte SIM et de la batterie

**Attention**  $\blacktriangleright$  Le contact métallique de la carte SIM peut facilement ê9tre endommagé par des rayures. Manipulez donc la carte SIM avec précautions. Suivez les instructions fournies avec la carte SIM.

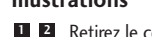

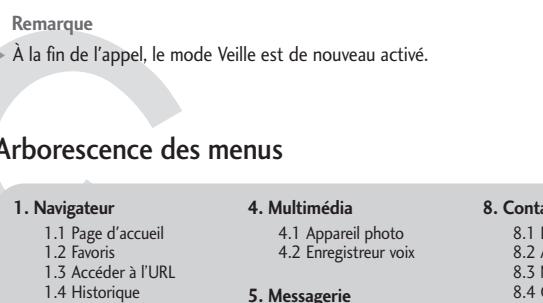

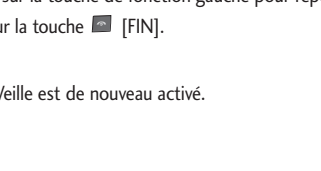

SIM

**2**

**3**

**4**

 $\cdot$   $\overline{\circ}$  ,

pars | 8t

**5**

## Composants du téléphone

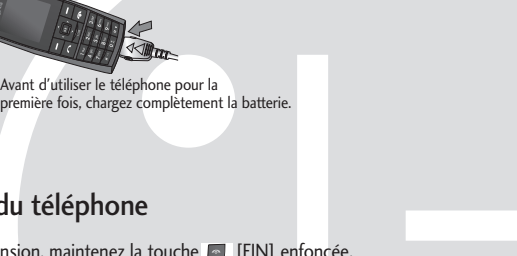

Haut parleur **COLG** Touches de fonction Ces touches exécutent chacune laEcran fonction indiquée par le texte qui <sup>s</sup>'affiche juste au-dessus à l'écran. : Touche d'envoi  $\begin{tabular}{|c|c|} \hline \quad \quad & \quad \quad & \quad \quad \\ \hline \quad \quad & \quad \quad & \quad \quad \\ \hline \quad \quad & \quad \quad & \quad \quad \\ \hline \quad \quad & \quad \quad & \quad \quad \\ \hline \quad \quad & \quad \quad & \quad \quad \\ \hline \end{tabular}$ Cette touche permet de : Touche de fin/ marche-arrêtcomposer un numéro de téléphone et de répondre à un  $\sim$ Cette touche permet de mettre le appel. téléphone sous/hors tension, de  $1<sub>00</sub>$  2<sub>abc</sub> 3d raccrocher ou de revenir au mode Touches alphanumériques Ces touches permettent 4 shi | 5 jkl | 6<sup>n</sup> Veille.  $7 \text{ pers}$  8 tuv 9 mm principalement de composer des numéros en mode Veille et de **La Francie de navigation<br>Cette touche permet d'accéder**  $*$  0:  $*$ saisir des numéros ou caractèresrapidement aux fonctions de votre en mode Édition. téléphone.

## Mise en marche/Arrêt d

#### **Icones affichées à l'écran**

Vous pouvez consulter la liste des appels manqués, des appels reçus et des numéros composés uniquement si le réseau prend en charge le service CLI (Calling Line Identification, identification de la ligne appelante) dans la zone de couverture. Le numéro et le nom (si disponibles) s'affichent tous deux avec la date et l'heure de l'appel. Vous pouvez également consulter la durée des appels.

#### **Journal d'appels** Menu 2

#### Manuel de référence

Cette section présente de brèves explications sur les fonctionnalités de votre téléphone.

## Arborescence des menus

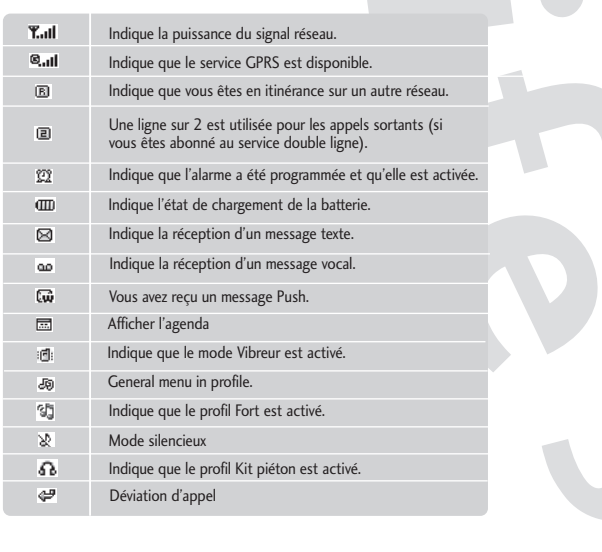

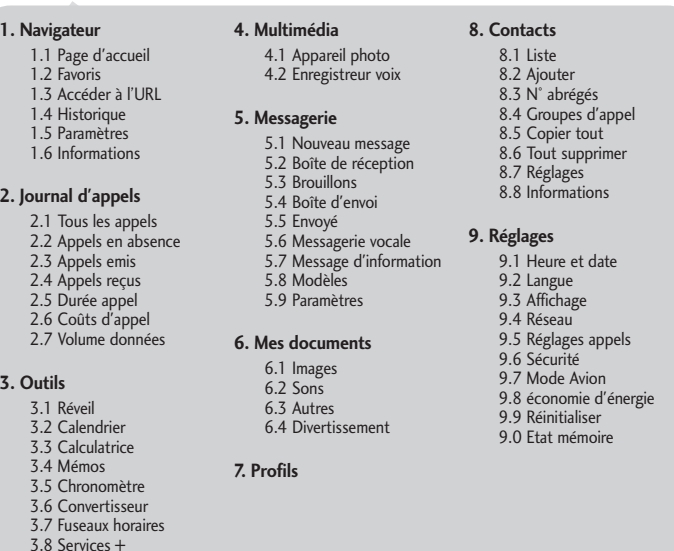

**1.** Pour mettre le téléphone sous tension, maintenez la touche [FIN] enfoncée. **2.** Pour éteindre le téléphone, maintenez la touche [FIN] enfoncée jusqu'à ce que l'image d'arrêt s'affiche.

## Informations à l'écran

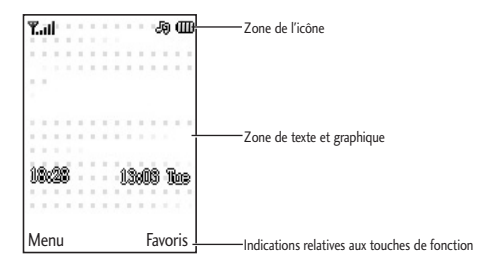

#### Choix de la sonnerie

#### **Sonnerie**

- **1.** Appuyez sur la touche OK et sélectionnez [Profils] à l'aide des touches de navigation haut/bas.
- **2.** Sélectionnez [Personnaliser] et choisissez le menu Sonneries.
- **3.** Appuyez sur la touche de fonction gauche [OK], puis sélectionnez une sonnerie.
- **Astuce›** Pour passer en vibreur, sélectionnez le mode Vibreur seul ou maintenez la touche de fonction navigation enfoncée.

#### **Sons et volumes : Sonneries/Tonalités clavier/Tonalités message/Alertes d'appel**

Vous avez la possibilité de sélectionner les sons suivants en leur associant un niveau sonore : sonneries, tonalités clavier, tonalités message et alertes d'appel. Vous pouvez modifier le bip touches, ainsi que son volume.

[Menu - Profils - Personnaliser]

#### Informations à l'écran

Ce menu dépend de la SIM et des services du réseau. Vous avez accès à différents services WAP (Wireless Application Protocol : protocole d'application sans fil), tels que les services bancaires en ligne, les actualités, la météo et le trafic aérien. Tous ces services ont été spécialement conçus pour les téléphones portables et sont gérés par des fournisseurs de services WAP.

#### **Navigateur** Menu 1

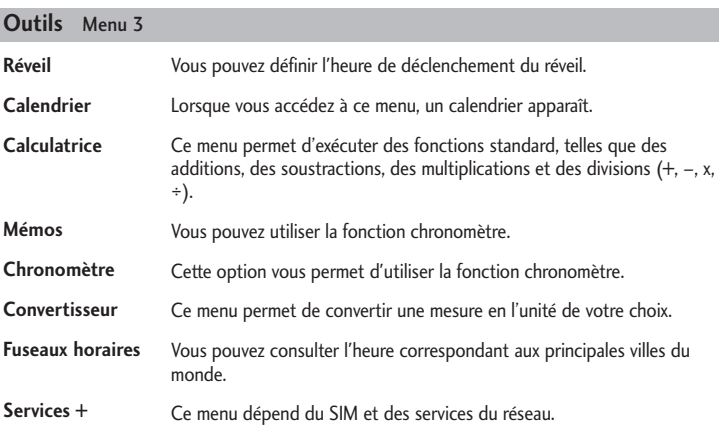

Veuillez lire ces recommandations.Leur non-respect peut s'avérer dangereux, voire illégal.Des informations détaillées sont également disponibles dans ce manuel.

#### **Avertissement**

**›** Pour votre sécurité, utilisez UNIQUEMENT la batterie et le chargeur d'ORIGINE.

**›** Éteignez votre téléphone dans toute zone où les règlements spéciaux en vigueur l'exigent, par exemple dans les hôpitaux, car celui-ci pourrait perturber le bon fonctionnement des équipements médicaux sensibles.

**›** Pour savoir ce que vous devez faire de votre batterie usagée, référez-vous à la législation correspondante.

#### **Entretien et réparation**

**Avertissement!** utilisez uniquement des batteries, chargeurs et accessoires agréés pour ce modèle de téléphone. L'utilisation de tout autre type de batterie, de chargeur et d'accessoire peut s'avérer dangereuse et peut annuler tout accord ou garantie applicable au téléphone. **›** Ne démontez pas votre téléphone. En cas de réparation, confiez-le à un technicien qualifié.

**›** Ne placez pas votre téléphone à proximité de sources de chaleur, telles qu'un radiateur ou une cuisinière.

**›** Pour nettoyer l'extérieur du combiné, utilisez un chiffon sec. (N'utilisez pas de solvants.) **›** Ne placez pas votre téléphone dans des endroits trop enfumés ou trop poussiéreux.

#### ❏ Recommandations pour une utilisation sûre et efficace

#### ❏ Recommandations pour une utilisation sûre et efficace (suite)

#### ❏ Recommandations pour une utilisation sûre et efficace (suite) ❏ Recommandations pour une utilisation sûre et efficace (suite)

**Divertissement**

- **›** Ne tenez pas le téléphone dans votre main alors que vous conduisez.
- **›** Utilisez un kit mains libres, si disponible.
- **›** Quittez la route et garez-vous avant d'émettre ou de recevoir un appel, si les conditions de conduite le requièrent

téléphone.

Dans Profils audio, vous pouvez régler et personnaliser les sonneries du téléphone selon différents événements, environnements ou groupes d'appelants.

#### **Profils** Menu 7

#### **Remplacement des fusibles**

**›** Utilisez uniquement les batteries et chargeurs LG. Les chargeurs LG sont conçus pour optimiser la durée de vie de votre batterie

Les fusibles ayant sauté doivent toujours être remplacés par des fusibles de même type.N'utilisez jamais un fusible de taille supérieure au précédent.

#### **Fonctionnement optimal du téléphone**

Pour tirer le meilleur parti des performances de votre téléphone tout en préservant la batterie, prenez en compte les conseils suivants:

**›** Ne manipulez pas l'antenne lorsque le téléphone est en cours d'utilisation.

#### **Appareils électroniques**

Tous les téléphones portables peuvent provoquer des interférences pouvant affecter les performances des appareils électroniques.

**›** N'utilisez pas votre téléphone près d'équipements médicaux sans permission. Évitez de placer votre téléphone à proximité de votre stimulateur cardiaque, comme dans une poche poitrine.

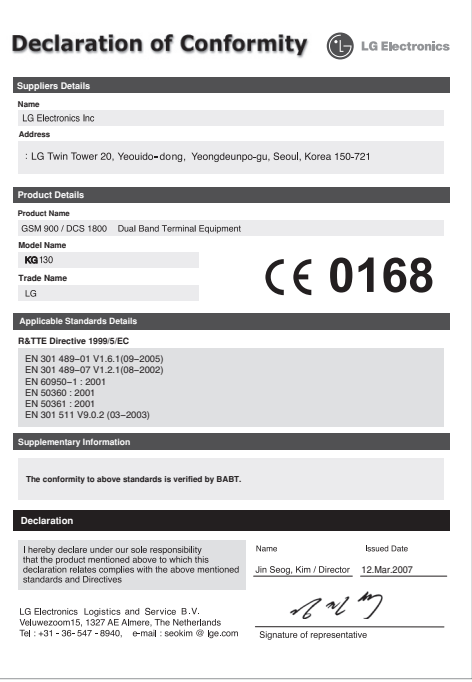

#### **Sécurité au volant**

Vérifiez les lois et règlements en vigueur en matière d'utilisation des téléphones portables dans les zones où vous conduisez.

#### **Zone de dynamitage**

N'utilisez pas votre téléphone lorsque des opérations de dynamitage sont en cours. Respectez les restrictions, les règlements et les lois.

#### **Sites potentiellement dangereux**

N'utilisez pas votre téléphone dans une stationservice. N'utilisez pas votre téléphone à proximité de carburant ou de produits chimiques.

#### **Dans un avion**

Les appareils sans fil peuvent générer des interférences dans les avions.

**›** Éteignez votre téléphone avant d'embarquer dans un avion.

#### **Avec les enfants**

Conservez votre téléphone dans un endroit sûr, hors de la portée des enfants. En effet, votre téléphone est composé de petites pièces qui peuvent présenter un danger d'étouffement.

#### **Appels d'urgence**

Les numéros d'urgence peuvent ne pas être disponibles sur tous les réseaux cellulaires. Vous ne devez donc pas dépendre uniquement de votre téléphone portable pour émettre un appel d'urgence. Renseignez-vous auprès de votre fournisseur de service local.

#### **Informations sur la batterie et précautions d'usage**

**›** Il n'est pas nécessaire de décharger complètement la batterie avant de la recharger. Contrairement aux autres batteries, elle n'a pas d'effet mémoire pouvant compromettre ses performances.

**›** Ne démontez pas et ne court-circuitez pas la batterie.

**›** Procédez au remplacement de la batterie lorsque celle-ci n'offre plus des performances acceptables. La batterie peut être rechargée des centaines de fois avant qu'il soit nécessaire de la remplacer.

> > Le niveau de DAS appliqué aux habitants de pays/régions ayant adopté la limite de DAS recommandée par l'IEEE (Institut des Ingénieurs Électriciens et Électroniciens) est de 1,6 W/kg en moyenne pour un (1) gramme de tissus.

**›** N'exposez pas le chargeur de la batterie au rayonnement direct du soleil. Ne l'utilisez pas non plus dans des lieux très humides, tels que les salles de bain.

**›** Le remplacement de la batterie par un modèle inadapté présente un risque d'explosion. **›** Respectez les instructions du fabricant relatives à la mise au rebut des batteries usagées.

#### ❏ Recommandations pour une utilisation sûre et efficace(suite)

**› Verrouillage téléphone:** permet de définir un code sécurité afin d'éviter toute utilisation non autorisée du téléphone.

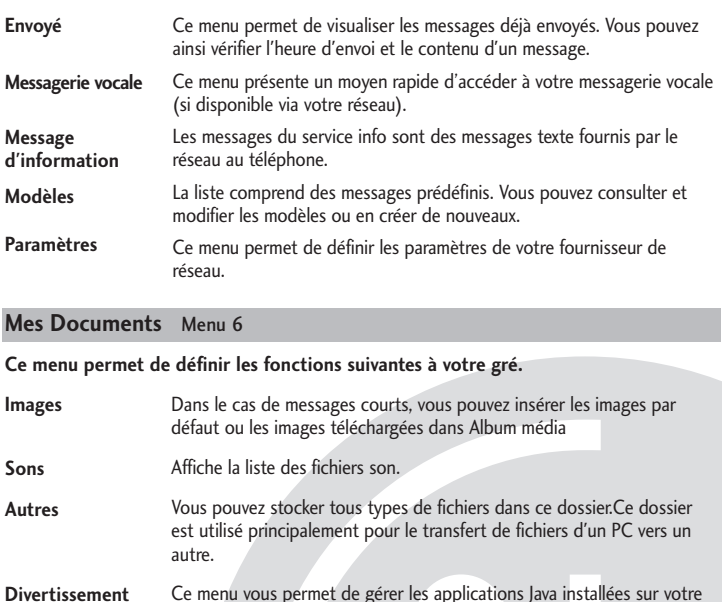

**› Interdiction d'appels:** Le service d'interdiction d'appels vous empêche de recevoir ou d'effectuer certaines catégories d'appels. Cette fonction exige un mot de passe d'interdiction d'appels.

**› Appels restreints (selon carte SIM):** Vous pouvez limiter les appels sortants vers des numéros de téléphone sélectionnés. Les numéros sont protégés par votre code PIN2. Les numéros auxquels vous souhaitez autoriser l'accès une fois ce service activé doivent êtreajoutés aux contacts après l'activation de l'option Numéro fixe.

- **Mode Avion**Si vous sélectionnez Activé, la connexion entre le téléphone et le réseau sera interrompue.
- **Économie d'énergie** Cette fonction permet d'économiser la batterie en maintenant la luminosité du rétroéclairage à 40%.

**Réinitialiser**Vous pouvez initialiser tous les paramètres d'usine par défaut. Pour activer cette fonction, le code de sécurité est nécessaire.

**Etat mémoire**Vous pouvez vérifier la quantité de mémoire disponible.

**› Modifier les codes:** PIN est l'abréviation de Personal Identification Number (numéro d'identification personnel) ; ce numéro permet d'empêcher l'utilisation du téléphone par une personne non autorisée. Vous pouvez modifier les codes d'accès: code de sécurité, code PIN, code PIN2.

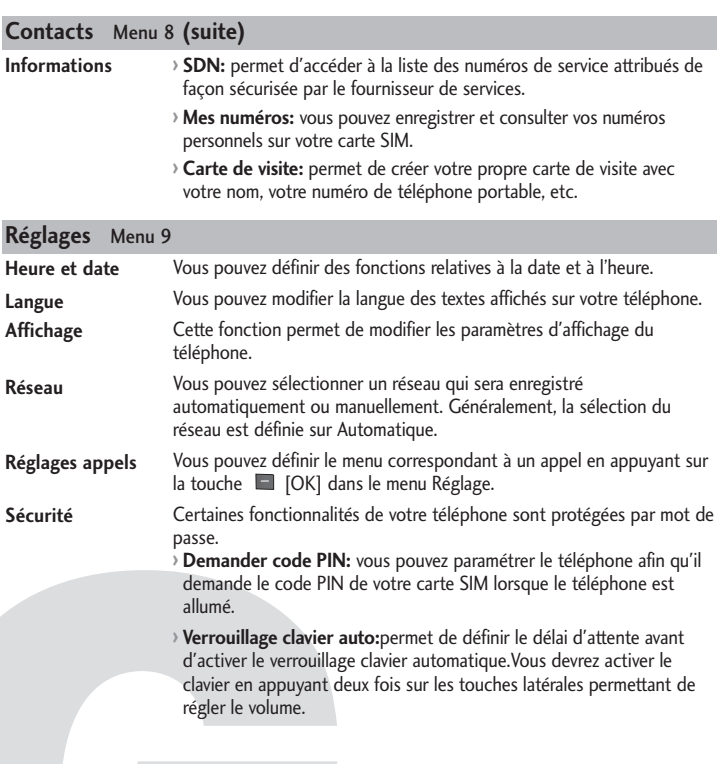

#### **Réglages** Menu 9 **(suite)**

#### **Exposition aux radiofréquences**

Informations sur l'exposition aux ondes radio et sur le débit d'absorption spécifique (DAS ou SAR, Specific Absorption Rate)

Le KG130 est conforme aux exigences de sécurité relatives à l'exposition aux ondes radio. Ces exigences sont basées sur des recommandations scientifiques qui comprennent des marges de sécurité destinées à garantir la sécurité de toutes les personnes, quels que soient leur âge et leur condition physique.

**›** Les recommandations relatives à l'exposition aux ondes radio utilisent une unité de mesure connue sous le nom de débit d'absorption spécifique (SAR). Les tests de SAR sont effectués via des méthodes normalisées, en utilisant le niveau de puissance certifié le plus élevé du téléphone, dans toutes les bandes de fréquence utilisées.

**›** Même si tous les modèles de téléphones LG n'appliquent pas les mêmes niveaux de DAS, ils sont tous conformes aux recommandations appropriées en matière d'exposition aux ondes radio.

**›** La limite de DAS recommandée par l'ICNIRP (Commission internationale de protection contre les rayonnements non ionisants) est de 2 W/kg en moyenne sur dix (10) grammes de tissus.

**›** La valeur de DAS la plus élevée pour ce modèle a été mesurée par DASY4 (pour une utilisation à l'oreille) à 0.084 W/kg (10g).

#### ❏ Recommandations pour une utilisation sûre et efficace(suite)

#### **Appareil photo Enregistreur voix** Cette application vous permet de prendre des photos. Vous pouvez prendre une photo au format de votre choix et l'utiliser dans votre répertoire, pour votre écran d'accueil ou à d'autres fins. Dès que vous avez pris la photo, vous pouvez l'envoyer par MMS ou message électronique. **›** Appuyez sur la touche de fonction gauche [Appareil photo] : en un clin d'oeil, l'écran se transforme en viseur. **›** Effectuez la mise au point sur l'image à capturer, puis appuyez sur la touche **›** Pour enregistrer l'image, appuyez sur la touche de fonction gauche [Options] et sélectionnez Album. La fonction Mémo vocal permet d'enregistrer jusqu'à 20 messages vocaux, pouvant durer chacun jusqu'à 60 secondes. **Multimédia** Menu 4

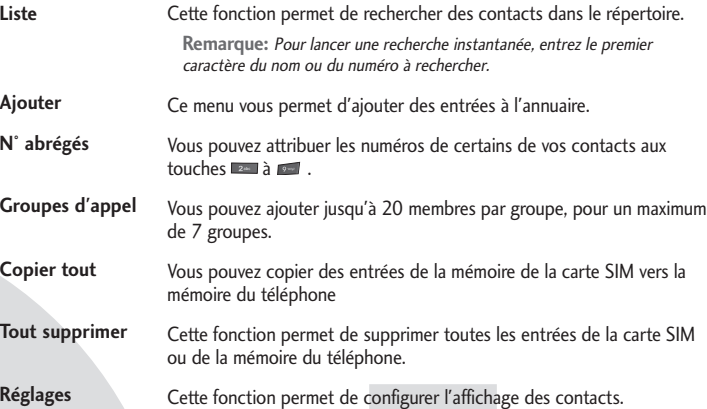

### **Contacts** Menu 8

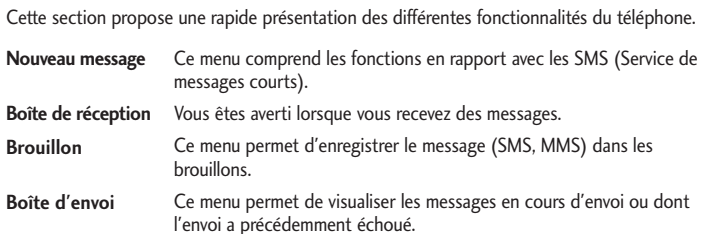

#### **Messagerie** Menu 5

## **Messagerie** Menu 5 **(suite)**